### **Памятка-навигатор по созданию отзыва о работе организации на сайте bus.gov.ru.**

**Если Вы хотите оставить отзыв о муниципальном учреждении, то можете воспользоваться официальным сайтом для размещения информации о государственных и муниципальных учреждениях – bus.gov.ru.**

1. Откройте в браузере сайт bus.gov.ru и пройдите авторизацию через систему «ГосУслуги» (ссылка размещена справа):

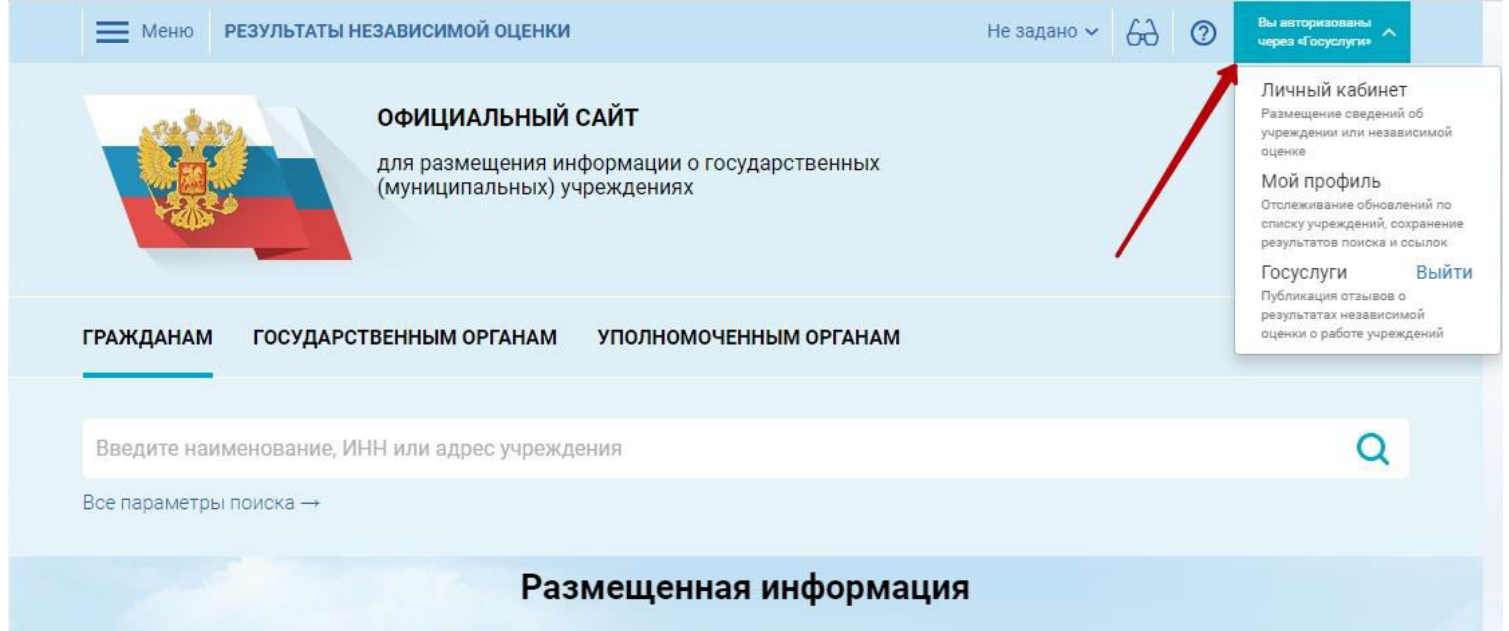

2. После того, как вы пройдёте авторизацию и вернётесь на сайт bus.gov.ru, заполните поисковое поле, указав ИНН 7302013231, и нажмите кнопку «Найти»:

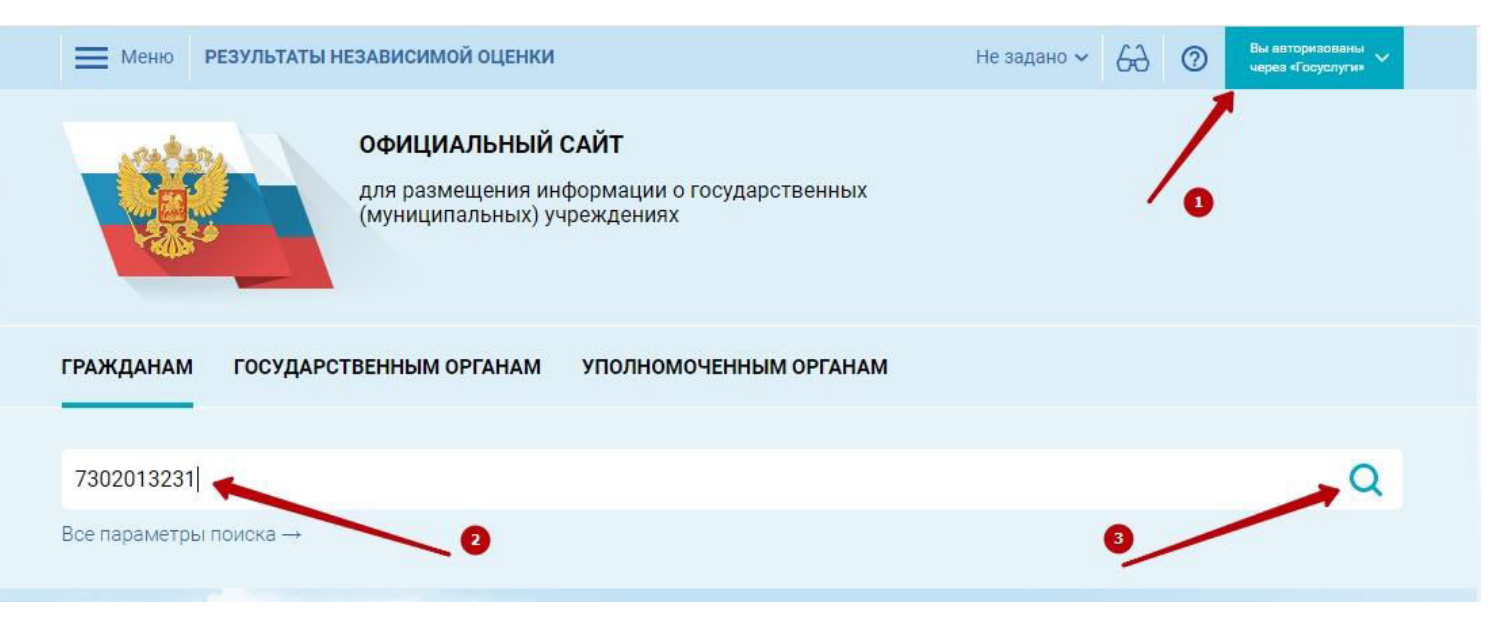

## 3. Перейдите по найденной ссылке

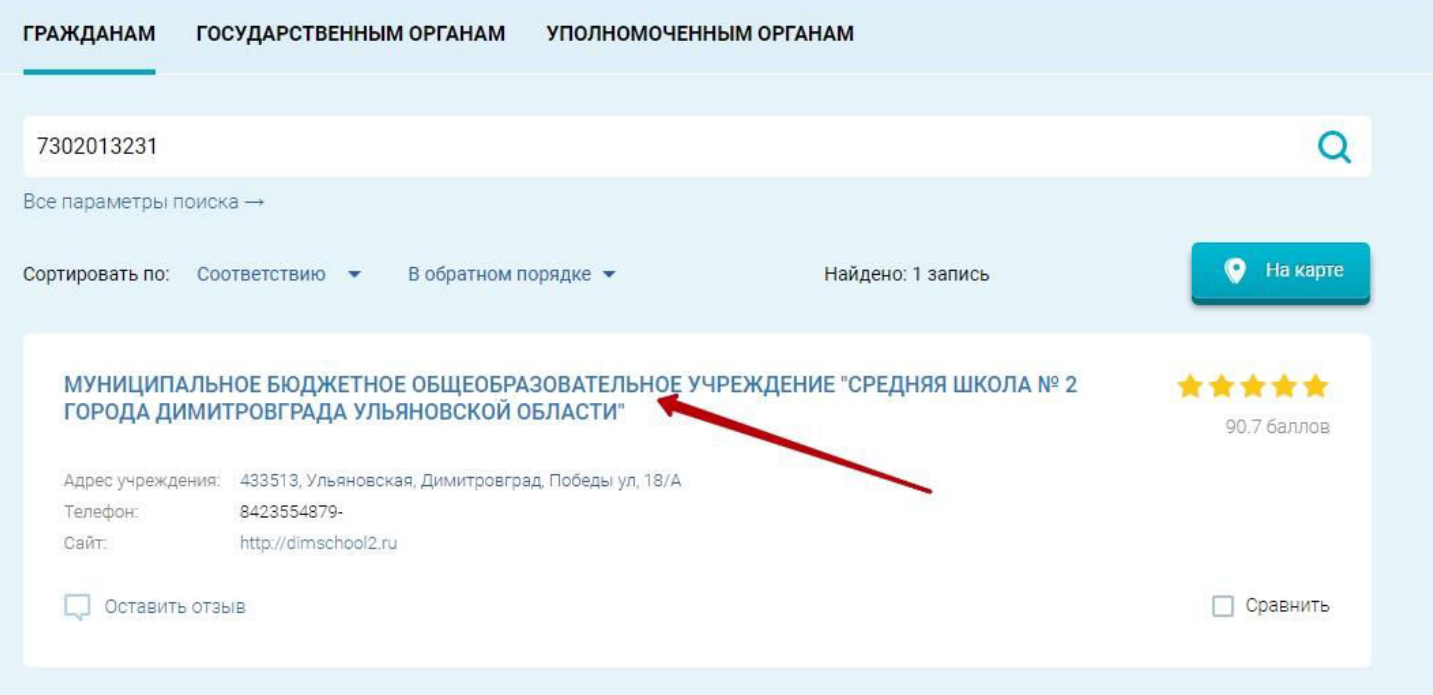

4. Кликните по надписи «Оставить отзыв»

# МУНИЦИПАЛЬНОЕ БЮДЖЕТНОЕ ОБЩЕОБРАЗОВАТЕЛЬНОЕ УЧРЕЖДЕНИЕ "СРЕДНЯЯ ШКОЛА № 2 ГОРОДА ДИМИТРОВГРАДА УЛЬЯНОВСКОЙ ОБЛАСТИ"

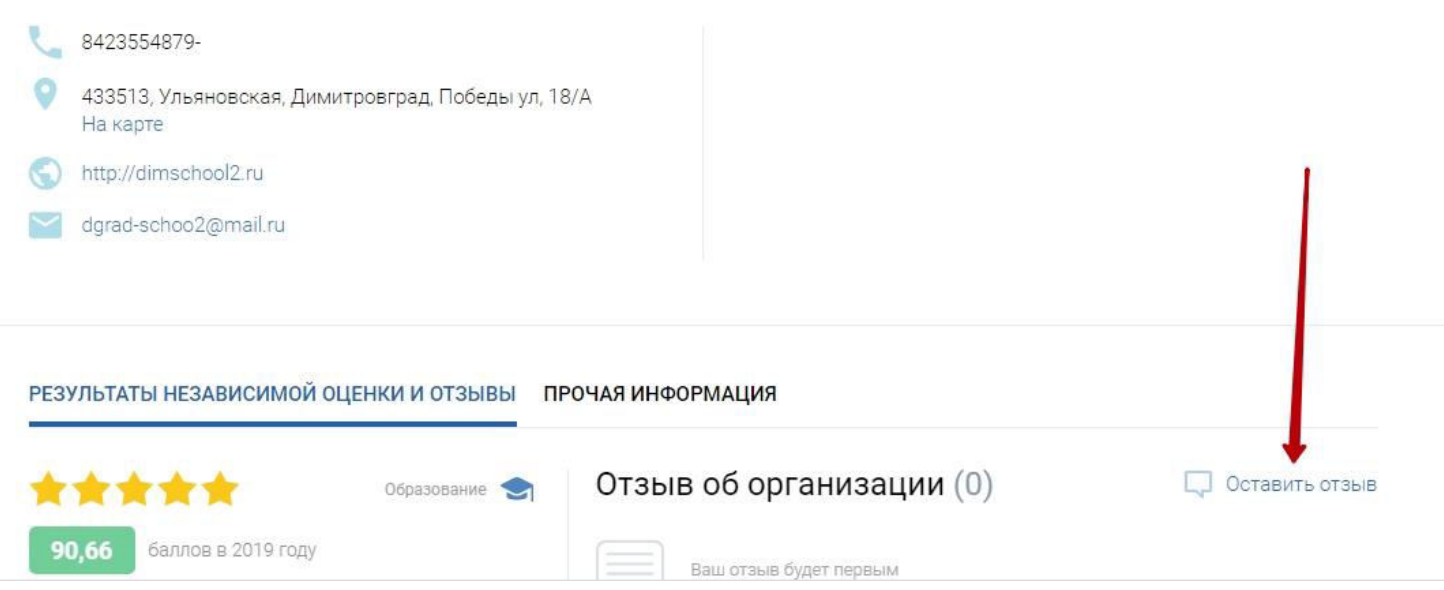

5. В открывшемся документе внизу поставьте «галочку» напротив надписи «Я прочел и согласен с условиями политики формирования отзывов»

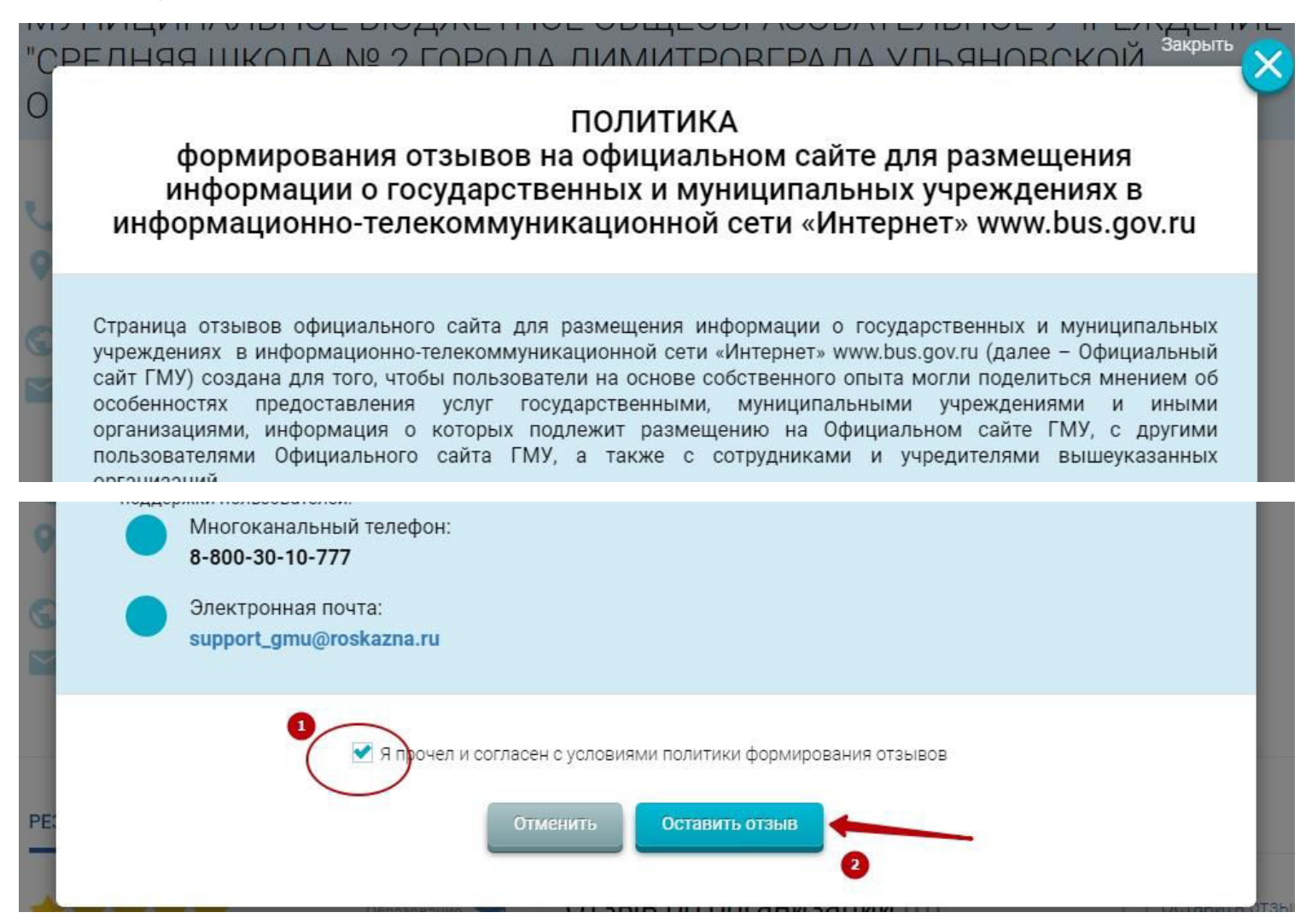

#### 6. Заполните указанные поля.

Данное обращение не является обращением гражданина в соответствии с Федеральным законом от 02.05.2006 г. № 59-ФЗ «О порядке рассмотрения обращений граждан Российской Федерации», а является способом повышения открытости и доступности информации о качестве условий оказания услуг организациями социальной сферы.

Обратите внимание, что введенный отзыв будет отображаться всем пользователям сайта. Ваша электронная почта скрыта от пользователей сайта и необходима только для уведомления об опубликовании и получения ответа на отзыв.

МУНИЦИПАЛЬНОЕ БЮДЖЕТНОЕ ОБЩЕОБРАЗОВАТЕЛЬНОЕ УЧРЕЖДЕНИЕ "СРЕДНЯЯ ШКОЛА № 2 Отзыв об организации: ГОРОДА ДИМИТРОВГРАДА УЛЬЯНОВСКОЙ ОБЛАСТИ" Образование Coepa: Ульяновская Субъект РФ: Представьтесь, пожалуйста Электронная почта Ваш отзыв о результатах Нет независимой оценки качества

### ниже

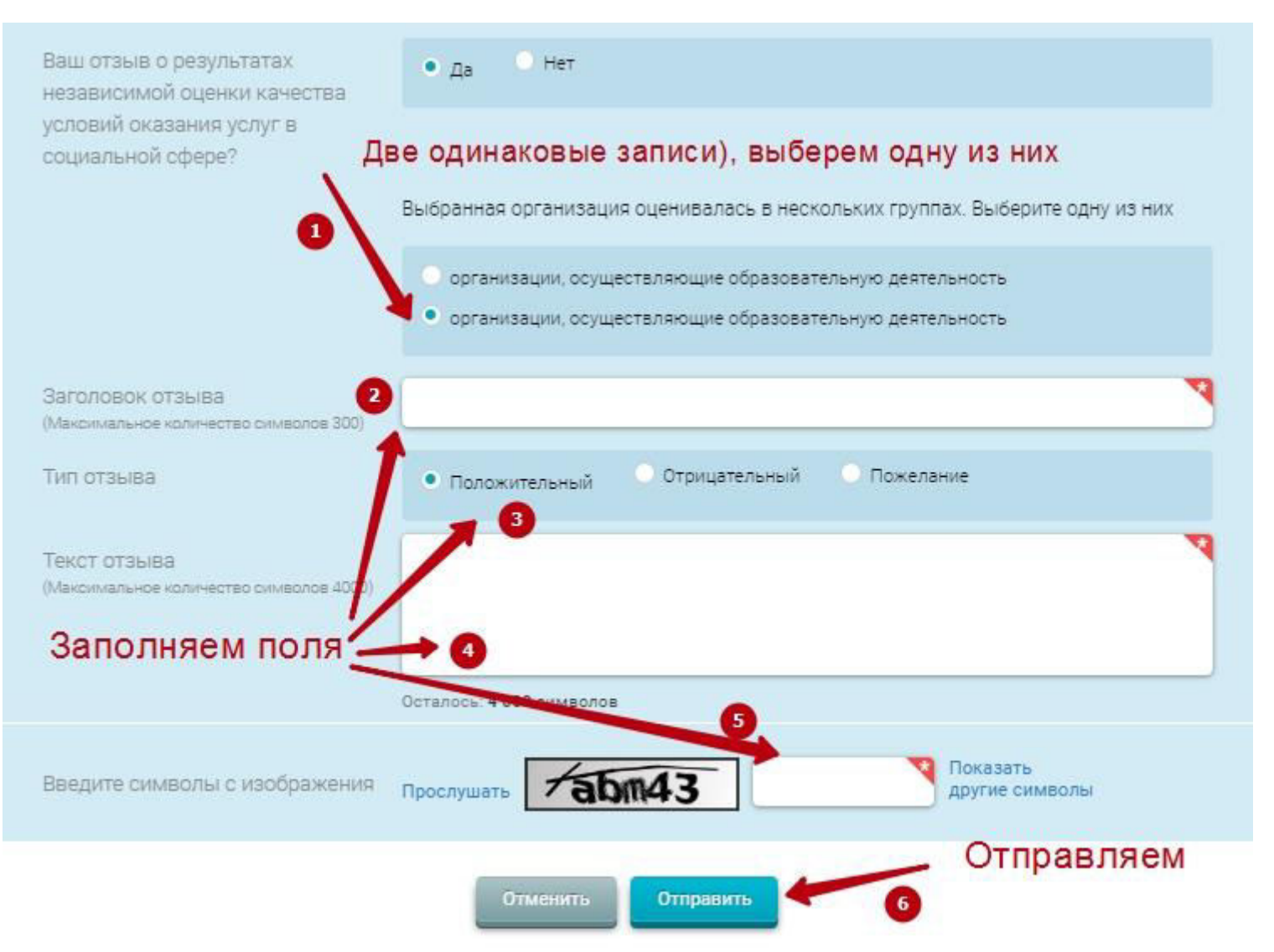